BEMÆRK! Følg altid operativsystem procedurer for sikker fjernelse af lagerenheder, når du afbryder forbi for derved at beskytte dine data.

## DE WWW.SEAGATE.COM

Drev, der er formateret til Xbox, kan ikke bruges til datastyring på Windows- eller macOS-computere. Du kan dog stadig slutt det kompatible Seagate Game Drive til din computer for at administrere RGB-lysdioder ved hjælp af Toolkit.

For detaljerede instruktioner, gå til www.seagate.com/manuals/game-drive-hub.

Beleuchtung auf dem nächsten Level Beleuchten Sie Ihr Xbox-Spielerlebnis mit der anpassbaren RGB-LED-Beleuchtu Installieren Sie Seagate Toolkit auf einem Windows-PC oder Mac, um RGB einzurichten. Verbinden Sie Game Drive for Xbox mit Ihrem Computer und wählen Sie mit dem Toolki die Farben und Muster aus, die während des Xbox-Spiels angezeigt werden sollen. Informationen zum Kundensupport finden Sie unter www.seagate.com/game-drive-hub. Für Xbox formatierte Laufwerke können nicht für die Datenverwaltung auf Windows- oder MacOS-Computern verwendet werder. Sie können das kompatible Seagate Game Drive jedoch weiterhin an Ihren Computer

anschließen, um die RGB-LEDs mit Toolki

zu verwalten.

Detaillierte Anweisungen finden Sie unter www.seagate.com/manuals/game-drive-hub.

HINWEIS: Befolgen Sie immer die Anweisungen Ihres Betriebssystems zum sicheren Entfernen der Festplatte, um die Integrität Ihrer Daten zu gewährleisten.

This device complies with Part 15 of the FCC Rules. Operation is subject to the following two conditions: (1) this device may not cause harmful interference, and (2) this device must accept any interference received, including interference that may cause undesired operation.

This equipment has been tested and found to comply with the limits for a Class B digital device, pursuant to Part 15 of the FCC Rules. These limits are designed to provide reasonable protection against harmful interference in residential installation. Thi equipment generates, uses, and can radiate radio frequency energy and, if not installed and used in accordance with the instructions

# ES WWW.SEAGATE.COM

#### Iluminación de otro nivel

Ilumine su experiencia de juego en Xbox con los LED RGB personalizables. Para configurar la iluminación RGB, instale Seagate Toolkit en un PC con Windows o un Mac. Conecte Game Drive para Xbox a su ordenador y use la aplicación Toolkit para seleccionar los colores y los patrones que se mostrarán en sus partidas de Xbox.

try to correct the interference by one or more of the following measures:<br>• Reorient or relocate the receiving antenna.

> Para ponerse en contacto con el servicio de atención al cliente, visite www.seagate.com/ game-drive-hub.

- Increase the separation between the
- equipment and receiver. • Connect the equipment into an outlet on
- a circuit different from that to which the receiver is connected.
- Consult the dealer or an experienced radio/ TV technician for help.

CAUTION: Any changes or modifications made to this equipment may void the user's authority to operate this equipment.

# DA WWW.SEAGATE.COM

Las unidades formateadas para Xbox no se pueden usar para la administración de datos en ordenadores con sistema operativo Windows o macOS. Sin embargo, sí que puede conectar su unidad Seagate Game Drive compatible a su ordenador para administrar los indicadores LED RGB usando la herramienta Toolkit.

NOTA: Para proteger sus datos, asegúrese de seguir los procedimientos extracción segura de su sistema ope siempre que desconecte el produc

# **FR** WWW.SEAGATE.COM

Para obtener instrucciones detalladas, visite www.seagate.com/manuals/game-drive-hub.

## EN WWW.SEAGATE.COM

For customer support, visit www.seagate.com/game-drive-hub.

Drives formatted for Xbox cannot be used for data management on Windows or macOS computers. However, you can still connect the compatible Seagate Game Drive to your computer to manage RGB LEDs using Toolkit.

For detailed instructions, go to www.seagate.com/manuals/game-drive-hub.

Note: To protect your data, always follow the safe removal procedures for your operating system when disconnecting your product.

FCC DECLARATION OF CONFORMANC

REMARQUE : Pour protéger vos donné suivez toujours les procédures de retrait sécurisé correspondant à votre systèr d'exploitation lors de la déconne. du produit.

# **IT** WWW.SEAGATE.COM

#### Iuminazione senza precedent

Dai nuova luce alla tua esperienza di gioco con Xbox grazie all'illuminazione a LED RGB personalizzabile. Per configurare il sistema di illuminazione RGB, basta installare il Seagate Toolkit su un PC Windows o Mac. Successivamente, collega il Game Drive per Xbox al computer e utilizza il Toolkit per selezionare i colori e i motivi che verranno mostrati mentre giochi con la Xbox.

#### CLASS B

Per istruzioni dettagliate, visitare il sito ww.seagate.com/manuals/game-drive-hub

NOTA: per proteggere i dati, disconnetter sempre il dispositivo applicando la procedura di rimozione sicura dell'hardware.

# **NL** www.seagate.com

may cause harmful interference to radio communications.

However, there is no guarantee that interference will not occur in a particular installation. If this equipment does cause harmful interference to radio or television reception, which can be determined by turning the equipment off and on, the user is encouraged to

Schijven die zijn geformatteerd voor Xbox kunnen niet worden gebruikt voor gegevensbeheer op Windows- of macOS-computers. U kunt de compatibele Seagate Game Drive echter nog steeds op uw computer aansluiten om RGB-leds te beheren met Toolkit.

For kundestøtte, besøk www.seagate.com/ game-drive-hub.

MERK: For å beskytte dine opplysninger følg alltid de sikre fjerningsprosedyren for operativsystemet ditt når du frakobler produktet.

#### Tag din belysning til nye højder

Nadaj fantastyczną oprawę Twoim grom na konsoli Xbox dzięki spersonalizowanemu oświetleniu LED RGB. Aby skonfigurować RGB, zainstaluj aplikacje Seagate Toolkit na komputerze z systemem Windows lub Mac. Podłącz dysk Game Drive for Xbox do komputera i za pomoca aplikacji Toolkit wybierz kolory i wzory, które będą wyświetlane podczas gier na konsoli Xbox.

Oplys din Xbox-gamingoplevelse med RGB LED-belysning, der kan tilpasses. For at konfigurere RGB skal du installere Seagate Toolkit på en Windows-pc eller Mac. Slut Game Drive til Xbox til din computer, og brug Toolkit til at vælge de farver og mønstre, der skal vises under Xbox-gameplay.

For kundesupport kan du gå til www.seagate.com/game-drive-hub.

#### Haute luminosité

Ilumine a sua experiência de jogo Xbox iluminação LED RGB personalizável. Pa configurar o RGB, instale o Seagate Toolkit num PC com Windows ou Mac. Ligue o Game Drive para Xbox ao computador e use o Toolkit para selecionar as cores e os padrõ apresentados durante o jogo na Xbox.

Para apoio ao cliente, visite www.seagate.com game-drive-hub.

Illuminez votre expérience de jeu Xbox avec un éclairage LED RVB personnalisable. Pour configurer un éclairage RVB, installez Seagate Toolkit sur un PC Windows ou un Mac. Connectez le disque Game Drive pour Xbox à votre ordinateur et utilisez Toolkit pour sélectionner les couleurs et les motifs qui s'afficheront pendant votre partie Xbox.

Pour accéder au service clientèle, consultez le site www.seagate.com/game-drive-hub.

Les disques formatés pour Xbox ne peuvent pas être utilisés pour la gestion des données sur les ordinateurs Windows ou macOS. Cependant, vous pouvez toujours connecter le disque Seagate Game Drive compatible à votre ordinateur pour gérer les LED RVB à l'aide de Toolkit.

Pour obtenir des instructions détaillées, rendez-vous sur la page www.seagate.com/ manuals/game-drive-hub.

> Valaise Xbox-pelikokemustasi mukautettavalla Toolkit, jotta voit tehdä RGB-määritykset Windows-tietokoneella tai Macilla. Liitä Gam **Drive for Xbox tietokoneeseesi ja valitse**

Per ricevere assistenza visita www.seagate.com/game-drive-hub.

I drive formattati per Xbox non possono essere utilizzati per la gestione dei dati su computer Windows o macOS. Tuttavia, potrai comunque collegare il Seagate Game Drive compatibile al computer per gestire i LED RGB utilizzando il Toolkit.

## Verlichting op een hoger niveau

Verlicht uw Xbox-game-ervaring met aanpasbare RGB LED-verlichting. Installeer Seagate Toolkit op een Windows-pc of Mac om RGB in te stellen. Sluit Game Drive voor Xbox aan op uw computer en gebruik Toolkit om de kleuren en patronen te selecteren die worden weergegeven tijdens de Xboxspelervaring.

Ga voor klantenondersteuning naar www.seagate.com/game-drive-hub.

Ga voor gedetailleerde instructies naar www.seagate.com/manuals/game-drive-hub.

OPMERKING: Volg ter bescherming van uw gegevens altijd de procedures van uw besturingssysteem voor het veilig verwijderen van hardware als u het product wilt loskoppelen.

# NO WWW.SEAGATE.COM

#### Belysning på ypperste nivå

Lys opp Xbox-spillopplevelsen din med personlig tilpasset RGB-LED-belysning. For sette opp RGB, installer Seagate-verktøysettet på en Windows-PC eller Mac. Koble Game Drive for Xbox til datamaskinen din og bruk verktøysettet til å velge fargene og mønstrene som vises under Xbox-spillingen.

Stasjoner som er formatert for Xbox, kan ikke brukes til datahåndtering på Windows- eller macOS-datamaskiner. Du kan fortsatt koble den kompatible Seagate Game Drive til datamaskinen din for å administrere RGB-LED-er ved hjelp av verktøysettet.

For detaljerte instruksjoner, gå til www.seagate.com/manuals/game-drive-hub.

## PLWWW.SEAGATE.COM

## **Oświetlenie nowej generacji**

Obsługa klienta dostępna jest pod adresem www.seagate.com/game-drive-hub.

Dyski sformatowane dla konsoli Xbox nie mogą być używane do zarządzania danymi na komputerach z systemem Windows lub macOS. Można jednak podłączyć zgodny dysk Seagate Game Drive do komputera w celu zarządzania oświetleniem LED RGB za pomocą aplikacji Toolkit.

# Next level illumination

Light up your Xbox gaming experience with customizable RGB LED lighting. To set up RGB, install Seagate Toolkit on a Windows ® PC or Mac ®. Connect Game Drive Hub for Xbox to your computer and use Toolkit to select the colors and patterns displayed during Xbox gameplay.

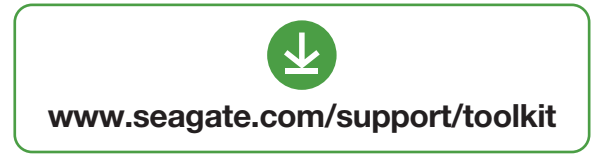

Aby uzyskać szczegółowe instrukcje, zapraszamy na stronę www.seagate.com manuals/game-drive-hub.

**UWAGA:** Aby chronić dane, należy zawsze postępować zgodnie z odpowiednim danego systemu procedurami bezpiecz usuwania sprzętu.

## **PT** www.seagate.com

#### Iluminação da próxima geração

As unidades formatadas para Xbox não podem ser usadas para gestão de dados computadores com Windows ou macOS. Contudo, pode ligar o Seagate Game Drive compatível ao computador para gerir LEDs RGB usando o Toolkit.

Para obter instruções detalhadas, aceda www.seagate.com/manuals/game-drive

NOTA: Para proteger os seus dados, sempre RGB-LED-valaistuksella. Asenna Seagate que pretender desligar o seu produto, cumpra os procedimentos de remoção segura aplicáveis ao seu sistema operativo.

# **BR-21** WWW.SEAGATE.COM

#### Iluminação de qualidade superior

Ilumine sua experiência de jogo do Xbox com iluminação LED RGB personalizável. Para configurar RGB, instale o Seagate Toolkit em um PC com Windows ou Mac. Conecte o Game Drive para Xbox ao seu computador e use o Toolkit para selecionar as cores e os padrões exibidos durante o jogo do Xbox.

Para suporte ao cliente, visite www.seagate.com/game-drive-hub.

Unidades formatadas para Xbox não podem ser usadas para gerenciamento de dados em computadores Windows ou macOS. No entanto, você ainda pode conectar o Seagate Game Drive compatível ao seu computador para gerenciar LEDs RGB usando o Toolkit.

Para obter instruções detalhadas, vá para www.seagate.com/manuals/game-drive-hub.

NOTA: Para proteger seus dados, sempre siga os procedimentos de remoção segura do seu sistema operacional ao desconectar o produto.

# **FI** WWW.SEAGATE.COM

#### Nosta valaistus uudelle tasolle

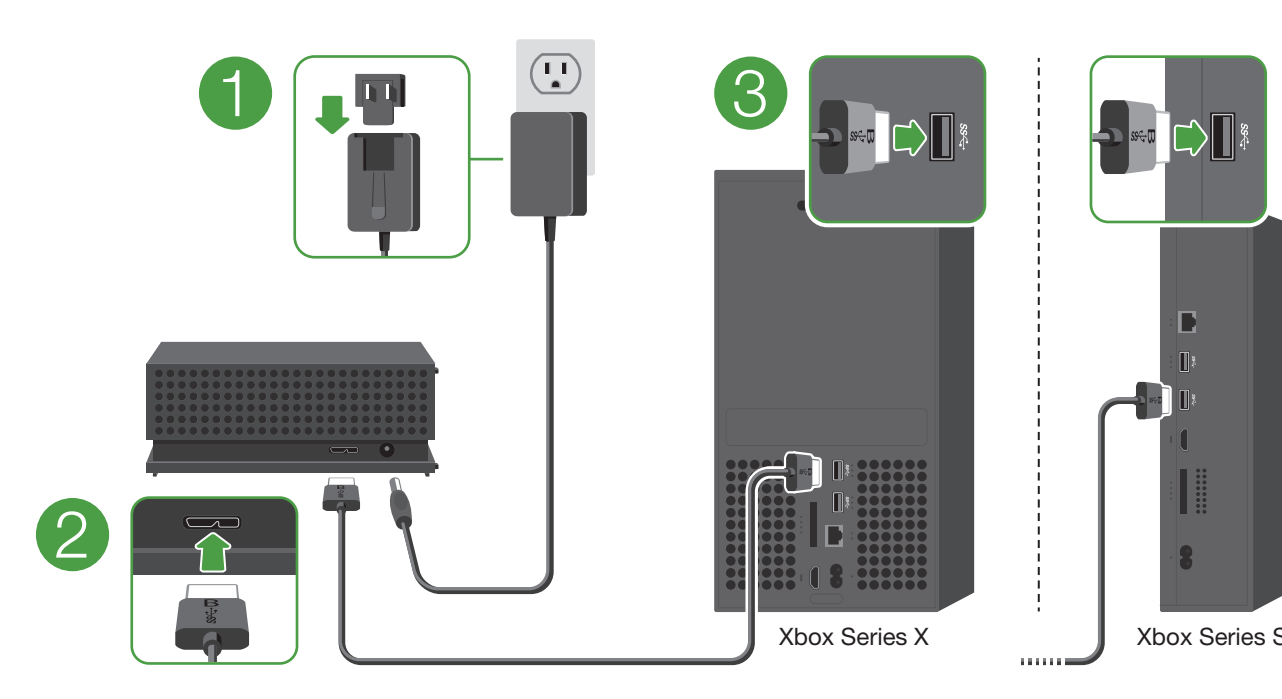

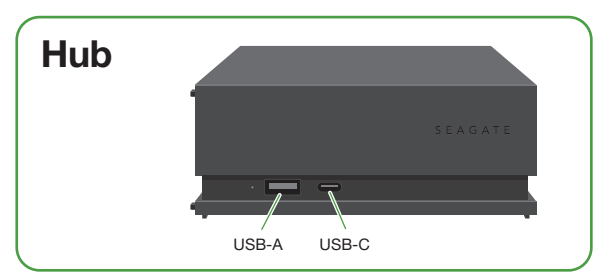

© 2023 Seagate Technology LLC. All rights reserved. Seagate, Seagate Technology and the Spiral logo are registered trademarks of Seagate Technology LLC in the United States and/or other countries. All other trademarks or registered trademarks are the property of their respective owners. Complying with all applicable copyright laws is the responsibility of the user. Seagate reserves the right to change, without notice, product offerings or specifications.

China RoHS 2 refers to the Ministry of Industry and Information Technology Order No. 32, effective<br>July 1, 2016, itiled Management Methods for the Restriction of the Use of Hazardous Substances in<br>Electrical and Electronic Environmental Protection Use Period (EPUP) to be 20 years in accordance with the *Marking for the Restricted Use of Hazardous Substances in Electronic and Electrical Products*, SJT 11364-2014.

中国 RoHS 2 是指 2016 年 7 月 1 日起施行的工业和信息化部令第 32 号"电力电子产品限制使用有害物质管理办法"。 了符合中国 RoHS 2 的要求,我们根据"电子电气产品有害物质限制使用标识"(SJT 11364-2014) 确定本产品的环保使用 期 (FPUP) 为 20 年。

> Seagate Technology LLC., 47488 Kato Road, Fremont, CA 94538 USA www.seagate.com Seagate Technology NL B.V., Tupolevlaan 105, 1119 PA Schiphol-Rijk NL Seagate Technology NL B.V., (UK Branch), Jubilee House, Globe Park, 3rd Ave, Marlow SL7 1EY, UK Seagate Singapore International Headquarters Pte. Ltd., 90 Woodlands Avenue 7 Singapore 737911

PN: 205356700 06/23

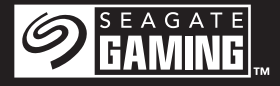

# Game Drive Hub for Xbox<sup>®</sup>

## China RoHS 2 table

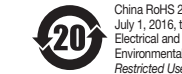

#### Taiwan RoHS table

Podrobné pokyny najdete na webové stránce www.seagate.com/manuals/game-drive-hub

> Taiwan RoHS refers to the Taiwan Bureau of Standards, Metrology and Inspection's (BSMI's) requirements in standard CNS 15663, Guidance to reduction of the restricted chemical substances in electrical and electronic equipment. Beginning on January 1, 2018, Seagate products must comply with the "Marking of presence" requirements in Section 5 of CNS 15663. This product is Taiwan RoHS compliant.

The following table meets the Section 5 "Marking of presence" requirements.

台灣 RoHS 是指台灣經濟部標準檢驗局 (BSMI) 對標準 CNS 15663 要求的減排電子電氣設備限用化學物質指引。  $\frac{1}{201841}$ 日記, Seagate 產品必須符合 CNS 15663 第 5 節「含有標示」要求。本產品符合台灣 RoHS。 下表符合第 5 節「含有標示」要求。

**ΩΣΗ:** Για την προστασία των δεδομένων σας, να ακολουθείτε πάντοτε τις διαδικασίες ασφαλούς κατάργησης για το λειτουργικό σας σύστημα κατά την αποσύνδεση της συσκευής σας.

z ügyfélszolgálattól a www.seagate.com/ game-drive-hub oldalon kérhet segítséget.

Özelleştirilebilir RGB LED aydınlatma ile Xbox oyun deneyiminizi aydınlatın. RGB'yi kurmak için, Seagate Araç Setini bir Windows PC veya Mac'e yükleyin. Xbox için Game Drive'ı bilgisayarınıza bağlayın ve Xbox oyunu sırasında görüntülenen renkleri ve desenleri seçmek için Araç Setini kullanın

**NOT:** Verilerinizi korumak için ürününüzi bağlantısını keserken her zaman işletim sisteminiz için gereken güvenli kaldırma işlemlerini uygulayın.

# **D** WWW.SEAGATE.COM

#### Penerangan tingkat berikutny

# www.seagate.com/rescue

**POZNÁMKA:** Při odpojování výrobku vždy dodržujte postup bezpečného odebrání pro váš operační systém za účelem ochrany svých dat.

注意:为保护您的数据,请在断开产品时, 是按照适用于您的操作系统的安全卸下过 程操作。

# ELWWW.SEAGATE.COM

**Φωτισμός επόμενου επιπέδου**  Κάντε πιο φωτεινή την εμπειρία το παιχνιδιού σας στο Xbox με τον προσαρμόσιμο φωτισμό LED RGB. Για να ρυθμίσετε το RGB, εγκαταστήστε το Seagate Toolkit σε υπολογιστή Window ή Mac. Συνδέστε το Game Drive για Xbox

#### 備註:為保護您的資料,請在中斷您產品 時始終執行作業系統的安全移除程序。

**KO** WWW.SEAGATE.COM **새로운 차원의 밝기** 

στον υπολογιστή σας και χρησιμοποιήστε το Toolkit, για να επιλέξετε τα χρώματα και τα μοτίβα που εμφανίζονται κατά τη διάρκεια του παιχνιδιού σας στο Xbox.

사용자 지정 가능한 RGB LED 조명으로 Xbox 게임 환경을 밝게하십시오. RGB를 설정하려! Windows PC 또는 Mac에 Seagate Toolkit 설치하십시오. Xbox 용 Game Drive를 컴퓨터에 연결하고 Toolkit을 사용하여 Xbox 게임 플레이 중에 표시되는 색상과 패턴을 선택합니다.

고객 지원은 www.seagate.com/game-drivehub을 방문하십시

Xbox 용으로 포맷된 드라이브는 Windows 또 macOS 컴퓨터에서 데이터를 관리하는 데 사용할 수 없습니다. 하지만 여전히 호환되는 Seagate Game Drive를 컴퓨터에 연결하면 Toolkit을 사용하여 RGB LED를 관리 할 수 있습니다.

Για υποστήριξη πελατών, επισκεφθείτε τη διεύθυνση www.seagate.com/game-drive-hub. Οι μονάδες δίσκου που έχουν μορφοποιηθεί για Xbox δεν μπορούν να χρησιμοποιηθούν για διαχείριση δεδομένων σε υπολογιστές Windows ή macOS. Ωστόσο, μπορείτε να

συνδέσετε το συμβατό Seagate Game Drive στον υπολογιστή σας, για να διαχειριστείτε τα LED RGB, χρησιμοποιώντας το Toolkit. Για λεπτομερείς οδηγίες, μεταβείτε στη

#### **注:**データ損失を防止するため、製品を取り外 す際にはオペレーティング システムの手順に従 い、正しい方法で切断してください。

διεύθυνση www.seagate.com/manuals/ game-drive-hub.

XDOX 用にノオーマットしたトフイノを Windows この装直は、クラスB機器 ぐす。この装直は、仕 や macOS のコンピュータのデータ管理に使用 宅環境で使用することを目的 としていますが、 することはできません。 ただし、対応の Seagate この装置がラジオやテレビジョン受信機に近接 Game Drive をコンピュータに接続し、Toolkit を して使用され ると、受信障害を引き起こすこと 通じて RGB LED を管理することは可能です。 詳細な手順については、 www.seagate.com/ manuals/game-drive-hub を参照してください。 い。 VCCI一B があります。 取扱説明書に従って正しい取り扱いをして下さ

> Add-on game storage with integrated USB hub for your Xbox

## HUWWW.SEAGATE.COM

## **A megvilágítás következő szintje**

**SNABBGUIDE** RYCHLÝ PRŮVODCE SPUŠTĚNÍM ΟΔΗΓΟΣ ΓΡΗΓΟΡΗΣ ΕΚΚΙΝΗΣΗΣ ÜZEMBE HELYEZÉSI ÚTMUTATÓ HIZLI BAŞLANGIÇ KILAVUZU PANDUAN MEMULAI CEPAT 快速入门指南 快速入門指南 퀵 스타트 가이드 クイック スタート ガイド

Toolkitilla värit ja kuviot, jotka näytetää Xbox-pelaamisen aikana.

> Világítsa meg Xbox játékélményét a testreszabható RGB LED világítással. Az RGB beállításához telepítse a Seagate Toolkit alkalmazást Windows vagy Mac számítógépre. Csatlakoztassa a Game Drive for Xbox eszközt a számítógépéhez, és a Toolkit segítségével válassza ki az Xbox játék közben megjelenő színeket és mintákat.

Az Xbox számára formázott meghajtók nem használhatók adatkezelésre Windows és macOS számítógépeken. Azonban a Toolkit segítségével továbbra is csatlakoztathatja a Seagate Game Drive-of az RBG I FDvilágítások kezeléséhez.

ör detaljerade instruktioner, gå till www.seagate.com/manuals/game-drive-hub.

> A részletes instrukciókért látogassa meg a www.seagate.com/manuals/game-drive-hub oldalt.

**MEGJEGYZÉS:** Az adatok védelme érdekében a termék leválasztásakor mindig kövesse az operációs rendszernek megfelelő biztonságos eltávolítási eljárást.

# TRWWW.SEAGATE.COM

#### **Işıklandırmada yeni seviye**

Disky naformátované pro Xbox nelze použ pro správu dat na počítačích se systémy Windows nebo macOS. Kompatibilní herní disk Segate však můžete připojit k počítači a pomocí aplikace Toolkit spravovat RGB LED osvětlení.

Müşteri desteği için www.seagate.com/gamedrive-hub adresini ziyaret edin.

Xbox için biçimlendirilmiş sürücüler, Windows veya macOS bilgisayarlarda veri yönetimi ic kullanılamaz. Ancak, Arac Setini kullanarak RG LED'leri yönetmek için uyumlu Seagate Game Drive'ı hala bilgisayarınıza bağlayabilirsiniz.

Ayrıntılı talimatlar şu adrese gidin: www.seagate.com/manuals/game-drive-hub

Terangi pengalaman bermain game Xbox Anda dengan pencahayaan LED RGB yang dapat disesuaikan. Untuk mengatur RGB, instal Seagate Toolkit di PC Windows atau Mac. Hubungkan Game Drive untuk Xbox ke komputer Anda dan gunakan Toolkit untuk

memilih warna dan pola yang ditampilkan selama bermain game Xbox.

Untuk dukungan pelanggan, kunjungi www.seagate.com/game-drive-hub.

Hard disk yang diformat untuk Xbox tidak dapat digunakan untuk manajemen data di komputer Windows atau macOS. Namun, Anda masih dapat menyambungkan Seagate Game Drive yang kompatibel ke komputer Anda untuk mengelola LED RGB

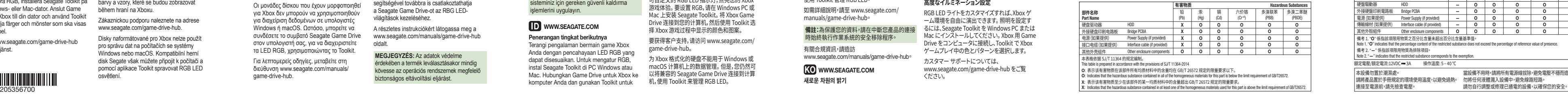

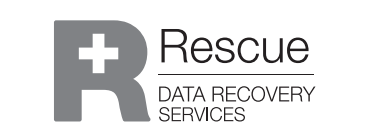

menggunakan Toolkit.

Untuk instruksi mendetail, buka www.seagate.com/manuals/game-drive-hub.

CATATAN: Untuk melindungi data Anda, selalu ikuti prosedur pelepasan yang aman untuk sistem pengoperasian saat memutuskan koneksi produk Anda.

# **ZH-CN** WWW.SEAGATE.COM

## **下一级亮度**

可自定义的 RGB LED 指示灯,点亮您的 Xbox 游戏体验。 要设置 RGB,请在 Windows PC 或 Mac 上安装 Seagate Toolkit。 将 Xbox Game Drive 连接到您的计算机,然后使用 Toolkit 选 择 Xbox 游戏过程中显示的颜色和图案。

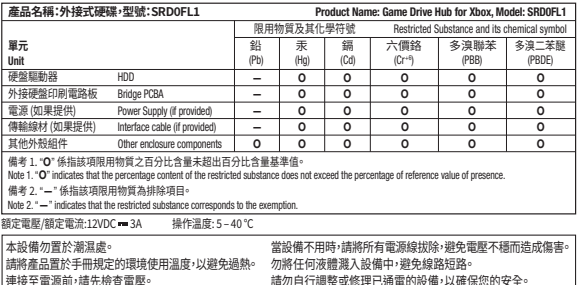

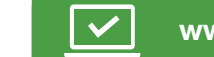

要获得客户支持,请访问 www.seagate.com/ game-drive-hub。

为 Xbox 格式化的硬盘不能用于 Windows 或 macOS 计算机上的数据管理。 但是,您仍然可 以将兼容的 Seagate Game Drive 连接到计: 机,使用 Toolkit 来管理 RGB LED。

有关详细说明,请访问 www.seagate.com/ manuals/game-drive-hub。

有关合规信息,请访问

www.seagate.com/manuals/game-drive-hub。

# **ZHIW** WWW.SEAGATE.COM

## **下一層級照明**

可自訂的 RGB LED 指示燈,點亮您的 Xbox 遊戲 體驗。 若要設定 RGB,請在 Windows PC 或 Mac 上安裝 Seagate Toolkit。 將適用於 Xbox 的 Game Drive 連接到電腦,並使用 Toolkit 選擇 Xbox 遊戲過程中顯示的顏色和模式。

如需客戶支援,請至 www.seagate.com/ game-drive-hub。

為 Xbox 格式化的硬碟機無法用於 Windows 或 macOS 電腦上的資料管理。 但是,您仍然可以 將相容的 Seagate Game Drive 連接到電腦<sup>,</sup> 使用 Toolkit 管理 RGB LED。

如需詳細說明,請至 www.seagate.com/ manuals/game-drive-hub。

有關合規資訊,請造訪 www.seagate.com/manuals/game-drive-hub。 자세한 지침은 www.seagate.com/manuals/ game-drive-hub에서 확인할 수 있습니다.

참고: 데이터를 보호하기 위해 제품 연결을 해제할 때는 운영체제에서 항상 안전 제거 절차를 따라야 합니다.

## JAWWW.SEAGATE.COM

## **高度なイルミネーション設定**

RGB LED ライトをカスタマイズすれば、Xbox ゲ ーム環境を自由に演出できます。 照明を設定す るには、Seagate Toolkit を Windows PC または Mac にインストールしてください。 Xbox 用 Game Drive をコンピュータに接続し、Toolkit で Xbox ゲームプレイ中の色とパターンを選択します。

カスタマー サポートについては、 www.seagate.com/game-drive-hub をご覧 ください。

QUICK START GUIDE HURTIG STARTVE II FDNING SCHNELLSTARTANLEITUNG GUÍA DE INICIO RÁPIDO GUIDE DE DÉMARRAGE RAPIDE GUIDA DI AVVIO RAPIDO SNELSTARTHANDLEIDING HURTIGVEILEDNING SZYBKIE WPROWADZENIE GUIA DE INÍCIO RÁPIDO PIKAOPAS

Asiakastukea saat osoitteessa www.seagate.com/game-drive-hub.

Xboxille formatoituja asemia ei voida käyttää tietojen hallintaan Windows- tai macOStietokoneissa. Voit silti liittää yhteensopivan Seagate Game Drive -aseman tietokoneesees jotta voit hallita RGB-LED-valoja Toolkitilla.

Katso tarkat ohjeet osoitteesta www.seagate.com/manuals/game-drive-hub.

HUOMAUTUS: Suojaa tietojasi laitetta irrotettaessa ja noudata aina käyttöjärjestelmän ohjeita, jotka koske laitteen turvallista poistamista.

## **SV** WWW.SEAGATE.COM

## Belysning på nästa niv

Förbättra spelupplevelsen på din Xbox med anpassningsbar RGB LED-belysning. För att konfigurera RGB, installera Seagate Toolkit på en Windows- eller Mac-dator. Anslut Game Drive till Xbox till din dator och använd Toolkit för att välja färger och mönster som ska visas i Xbox-spel.

Gå till www.seagate.com/game-drive-hub för kundtjänst.

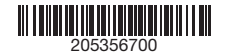

Enheter som är formaterade för Xbox kan inte användas för datahantering på Windows- eller macOS-datorer. Du kan dock fortfarande ansluta den kompatibla Seagate Game Drive till din dator för att hantera RGB LED-lampor med Toolkit.

Obs! För att skydda dina data ska du alltid följa de förfaranden för säker borttagning som gäller för ditt operativsystem när du kopplar från produkten.

## **GS** www.seagate.com

## **Další úroveň osvětlení**

Rozjasněte svůj zážitek z hraní na Xboxu pomocí přizpůsobitelného RGB LED osvětlení. Chcete-li nastavit RGB, nainstalujte si na počítač s Windows nebo Mac aplikaci Seagate Toolkit. Připojte ke svému počítači herní disk pro Xbox a pomocí aplikace Toolkit vyberte barvy a vzory, které se budou zobrazovat během hraní na Xboxu.

Zákaznickou podporu naleznete na adrese www.seagate.com/game-drive-hub.

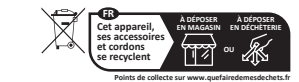

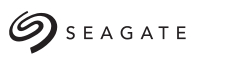

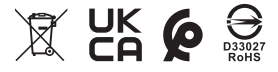